# **How to print** *your* **certificate**

#### **(and not everyone else's!)**

1. You will have this file open in your PDF reader now. Either Adobe or Foxit Reader.

- a. Make sure you save the file and not try and print it from your browser!
- 2. Scroll down till you find your certificate.
- 3.Make sure your certificate is in the middle of the page.
- 4. Click 'File' then "Print"
- 5.A printer dialog box will appear, and then you need to click O "Current page"

6. Click OK to print the certificate.

**With a score of 30804** 

# **SINGLE-OP VK**

**2018** 

### **VK5LJ**

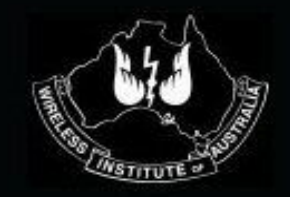

# VK SHIRES CONTEST **2nd Place**

**With a score of 16950** 

# **SINGLE-OP VK**

**2018** 

#### **VK2AZ**

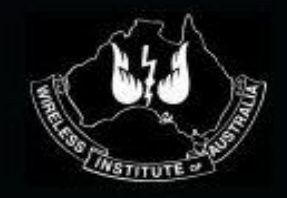

# VK SHIRES CONTEST **3rd Place**

**With a score of 13886** 

# **SINGLE-OP VK**

**2018** 

#### **VK2MT**

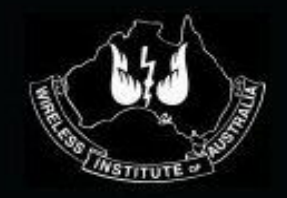

**With a score of 6375** 

### **SINGLE-OP DX**

**2018** 

#### **ZL2AYZ**

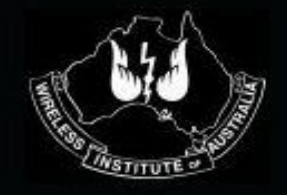

# VK SHIRES CONTEST **2nd Place**

**With a score of 418** 

# **SINGLE-OP DX**

**2018** 

#### **ZL2RX**

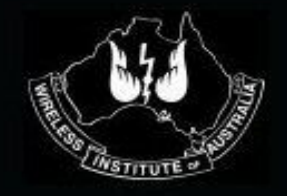

# VK SHIRES CONTEST **3rd Place**

**With a score of 143** 

# **SINGLE-OP DX**

**2018** 

#### **ZL1TM**

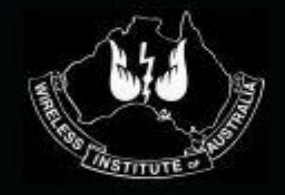

**With a score of 1** 

### **SINGLE-OP DX**

**2018** 

### **W5TM**

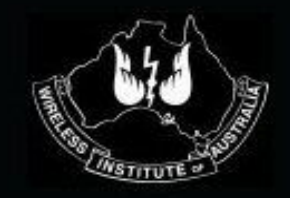

**With a score of 169** 

# **MULTI-TWO VK**

**2018** 

#### **VK2BOZ**

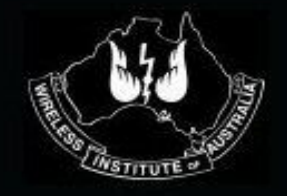

**With a score of 18176** 

# **SINGLE-OP ROVER**

**2018** 

#### **VK3XV**

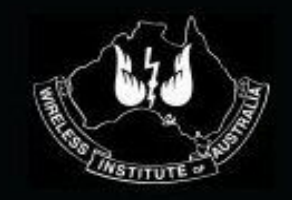

# VK SHIRES CONTEST **2nd Place**

**With a score of 10962** 

# **SINGLE-OP ROVER**

**2018** 

### **VK3OHM**

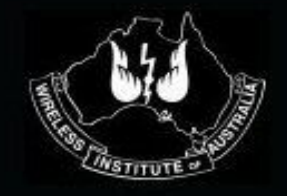

# VK SHIRES CONTEST **3rd Place**

**With a score of 9918** 

# **SINGLE-OP ROVER**

**2018** 

# **VK7QP**

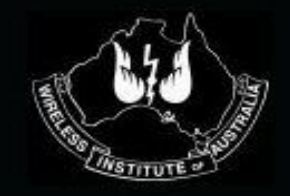

**With a score of 1404** 

# **SINGLE-OP FOUNDATION**

**2018** 

#### **VK3FXBR**

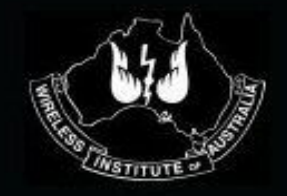

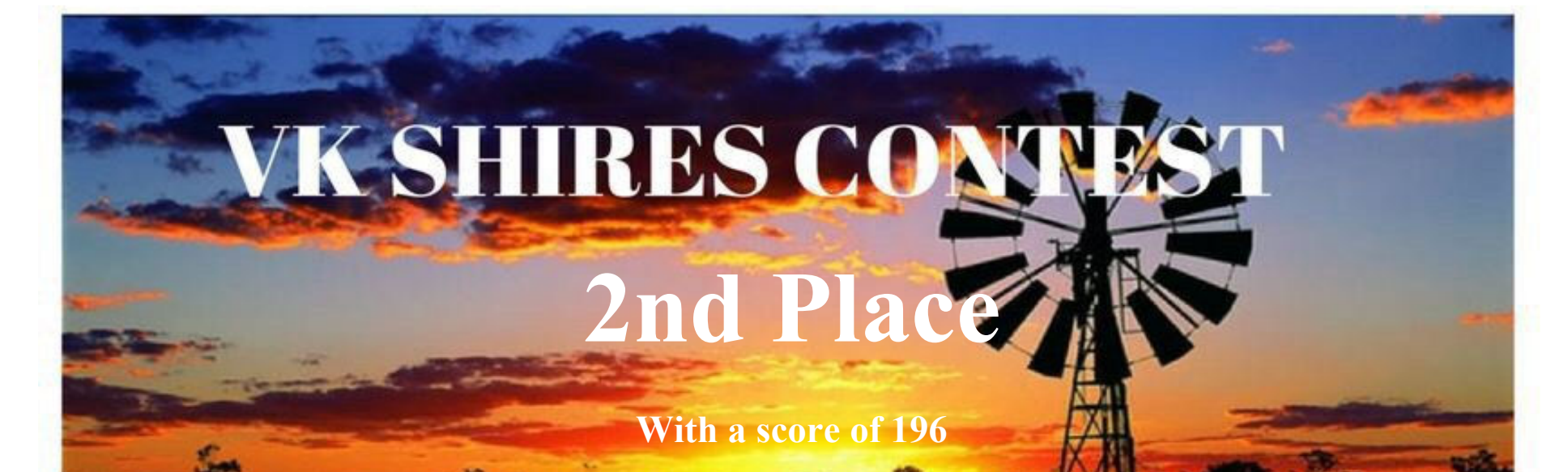

# **SINGLE-OP FOUNDATION**

**2018** 

### **VK3FLCS**

 **Trent Sampson** 

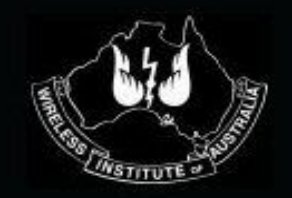

VK Shires Manager

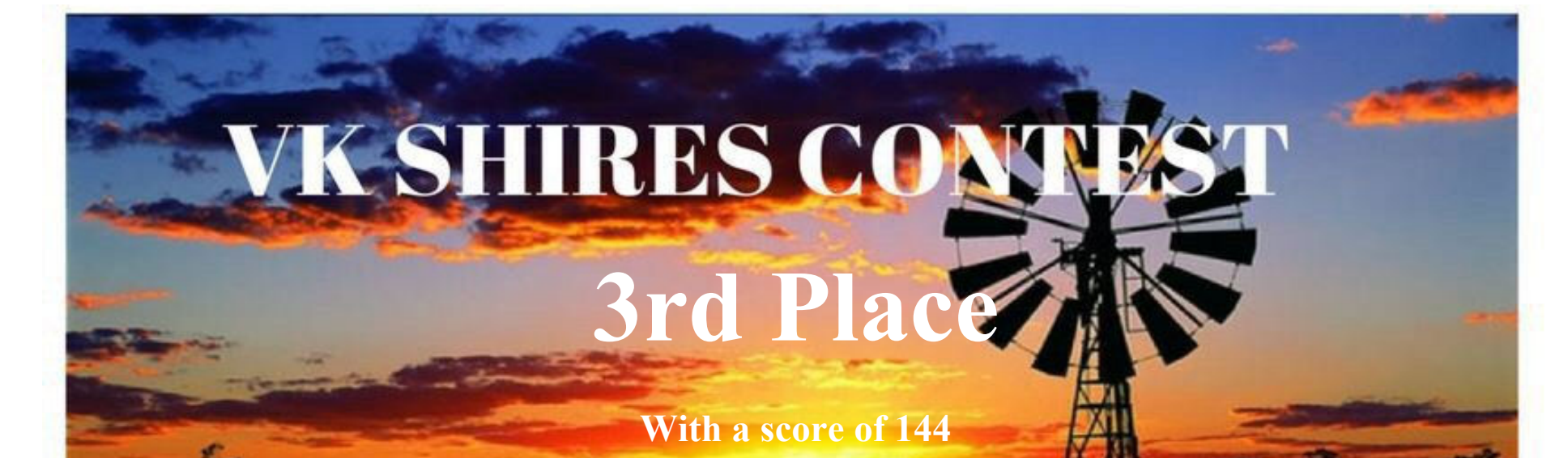

# **SINGLE-OP FOUNDATION**

**2018** 

#### **VK3FXMB**

 **Trent Sampson** 

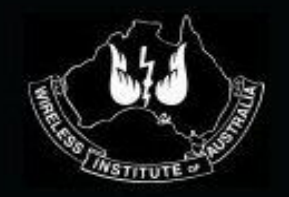

VK Shires Manager